#### Til titanium V 45.963 40.947 0.2201 eGr 52.91 61.931 52.91 0.501 100 #Til 45.963 8.25 inv 50.944 99.760 90.7 52.991 2.855 100 #Til 45.962 7.372 intra 53.991 2.855 7.09 2.8 58.69

### thermo scientific

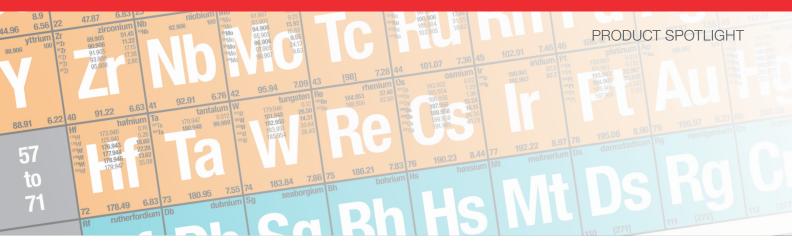

# Thermo Scientific iCAP TQ ICP-MS

Simple and robust method development with Reaction Finder

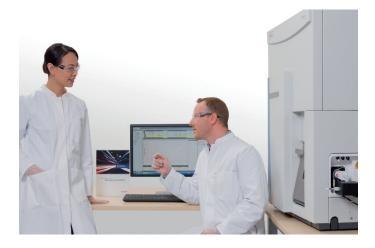

Accurate elemental mass spectrometry is hindered by isobaric interferences coming from either isotopic, polyatomic or doubly charged species. This means that the results of a particular analysis, especially in regulated environments, are subject to more uncertainty than is desirable. The use of triple quadrupole technology allows the analyte signal to be isolated from interferences; however, the number of parameters needed to achieve an effective and sensitive determination means method development can be complex.

The Thermo Scientific<sup>™</sup> Qtegra<sup>™</sup> Intelligent Scientific Data Solution<sup>™</sup> (ISDS) Software for the Thermo Scientific iCAP<sup>™</sup> TQ ICP-MS includes Reaction Finder, a powerful tool that automatically selects the optimum collision/ reaction gas and final analyzer mass to reduce interferences for the best quality data with minimal user effort.

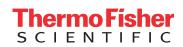

## thermo scientific

The iCAP TQ ICP-MS is a Triple Quadrupole (TQ) ICP-MS that effectively and efficiently reduces interferences on an analyte signal, greatly increasing accuracy and certainty in quantification.

The first quadrupole (Q1) filters the analyte and interfering species entering the collision/reaction cell (CRC). The CRC (Q2) is either pressurized with helium or a reactive gas. When using helium combined with Kinetic Energy Discrimination (KED) the polyatomic interferences are disrupted, removing the interference signal from the analyte signal (on mass mode).

Reactive gases either form a product ion with the analyte that is interference free (mass shift mode) or reacts with the interference to remove the interference signal from the analyte (on mass mode). The mass analyzer quadrupole (Q3) is either set to the original analyte mass (on mass analysis) or the product ion mass (mass shift mode).

| Without Reaction Finder |                                                                            |
|-------------------------|----------------------------------------------------------------------------|
| Select                  | Select the Analytes to be measured                                         |
| Select                  | For each analyte, select the isotopes to be measured                       |
| Select                  | Select the internal standard element                                       |
| Select                  | Select the Q1 Analyte                                                      |
| Select                  | Select the CRC gas (None, He, $H_2$ , $O_2$ , $NH_3$ )                     |
| Select                  | Select the mode<br>(KED, Single Quad Mode, Triple Quad Mode)               |
| Select                  | Select the Q3 Mass<br>(On-mass/mass shift product ion)                     |
| Decide                  | Are the suggested settings ok?<br>If not, update them                      |
| Analyze                 | Enter sample names and positions or import from LIMS and start the LabBook |

To establish the best interference removal for the analyte to be quantified, the right combination of Q1 and Q3 masses must be chosen, along with the Q2 cell mode (collision or reaction gas). This demands a certain amount of expertise and knowledge to be able to choose those conditions efficiently. In addition to these factors, appropriate internal standards must be chosen with knowledge of how they will perform under the conditions chosen for the analyte.

Reaction Finder makes the decision easy for the operator by selecting the correct Q1 mass, Q2 mode and final Q3 mass for any chosen analyte. Reaction Finder is driven by an intelligent database (Reaction Editor) and automatically selects the best parameters based on the configuration of the instrument. The analyst simply selects the element for analysis and the software does the rest. The workflow below demonstrates how the process of method development is simplified using Reaction finder.

| With Reaction Finder |                                                                            |
|----------------------|----------------------------------------------------------------------------|
| Select               | Select the Analytes to be measured                                         |
| Select               | Select the internal standard element                                       |
| Decide               | Are the suggested settings ok?<br>If not, update them                      |
| Analyze              | Enter sample names and positions or import from LIMS and start the LabBook |

The iCAP TQ ICP-MS and Qtegra ISDS Software for:

- Powerful interference reduction for reliable and accurate quantification.
- Reduced complexity of TQ-ICP-MS method development.
- Faster method development for improved productivity.

### Find out more at thermofisher.com/TQ-ICP-MS

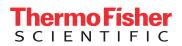

For Research Use Only. Not for use in diagnostic procedures. © 2017 Thermo Fisher Scientific Inc. All rights reserved. All trademarks are the property of Thermo Fisher Scientific and its subsidiaries unless otherwise specified. SP43405-EN 0117